## 鑑定評価作業と作業メニューが対応しています

起動時メニューで、作業地域の表示部分を選択すると以下のメニューが表示されます。 「メインメニュー」から「起動時メニュー」へ戻るときには必ず、作業した結果のデータの保存をしてくださ い。保存の確認メッセージが出ます。

※基本的には下図の ー→ の順序で作業を進めていきます。

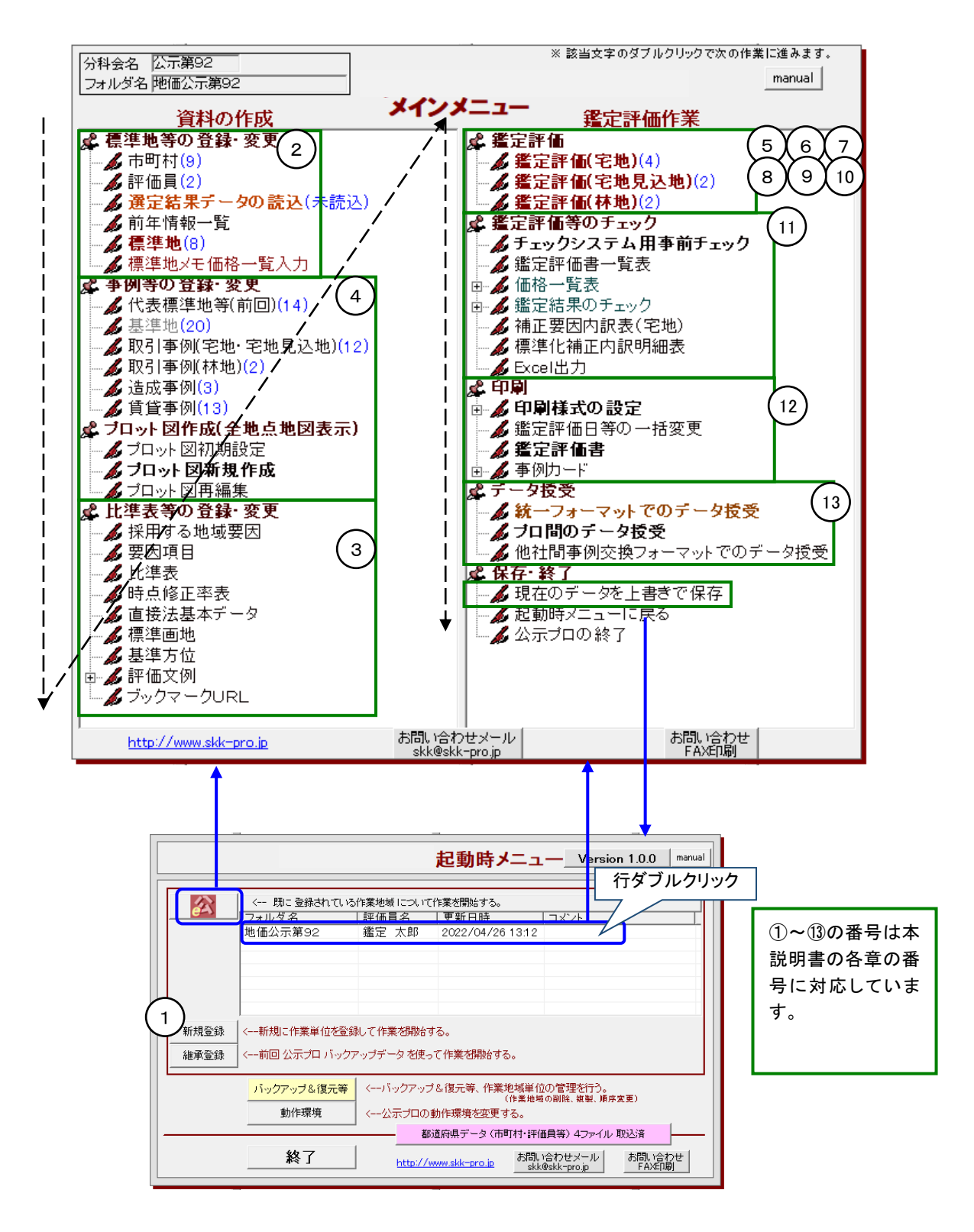

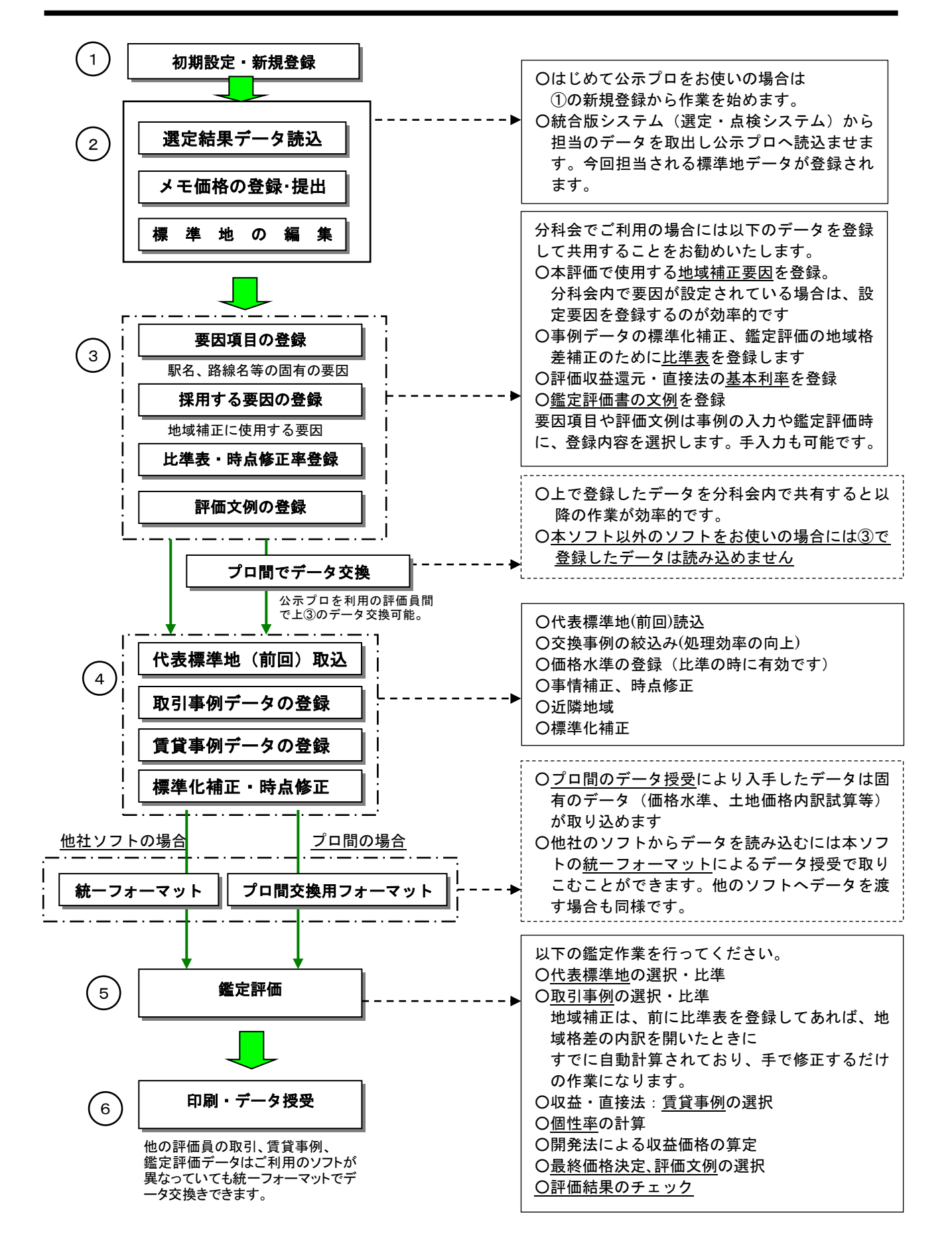

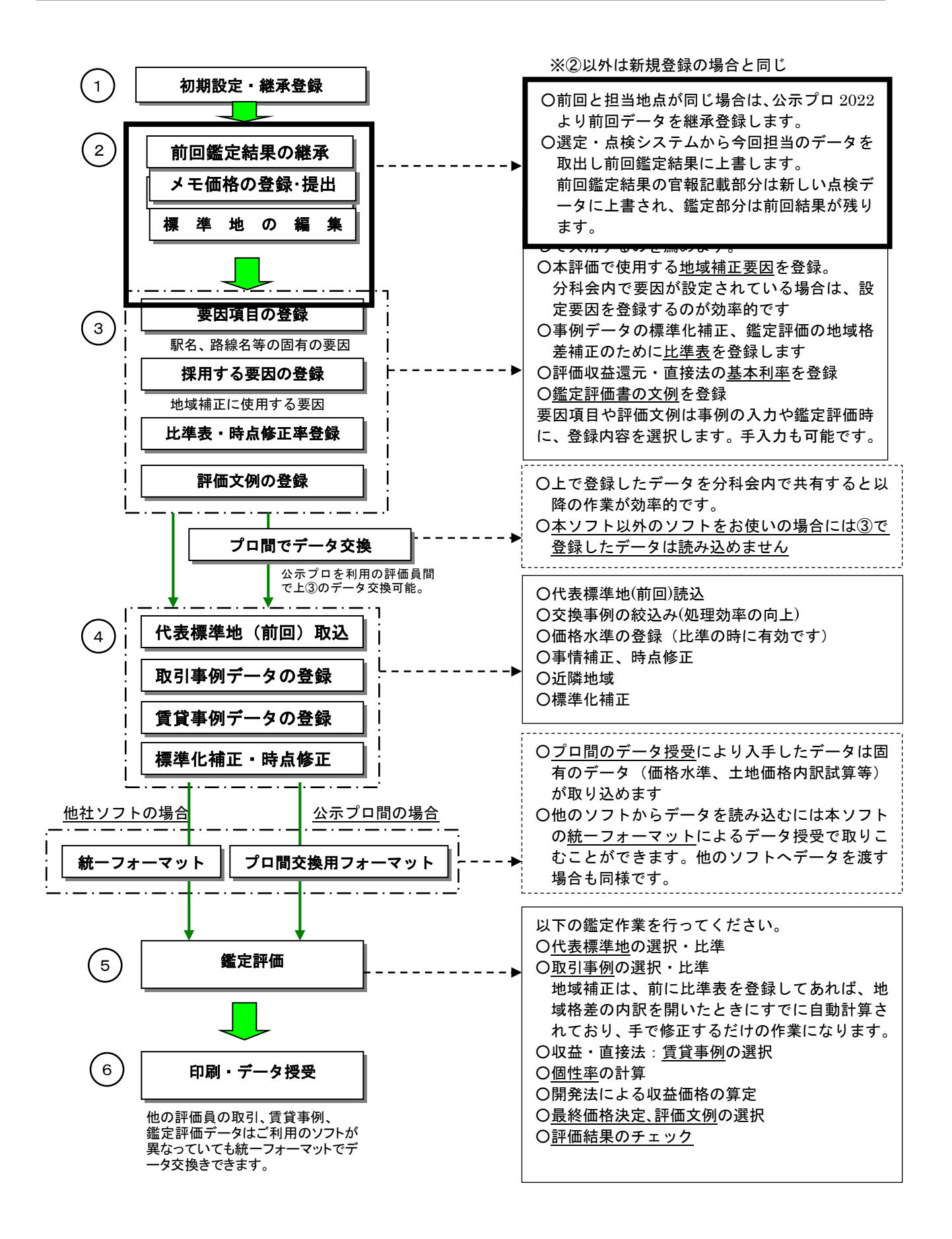